### **Introdução e Objetivo**

O foco deste trabalho com os procedimentos básicos para o tratamento de MDT é referente à necessidade do desenvolvimento procedimentos adequados, e de uma maneira precisa, fácil e rápida para delimitações de bacias hidrográficas ou áreas de drenagem das estações fluviométricas, sejam pertencentes à Rede Hidrometeorológica Nacional ou não, e visando estudos hidrológicos em geral.

Este estudo tem como objetivo principal transformar um MDT, também denominado de Modelo Digital de Elevação (MDE), em um Modelo Digital de Elevação Hidrologicamente Consistente (MDEHC) visando a delimitação automática de bacias hidrográficas por Sistema de Informação Geográfica (SIG).

Figura 2. Função Mosaic To New Raster e Função Merge.

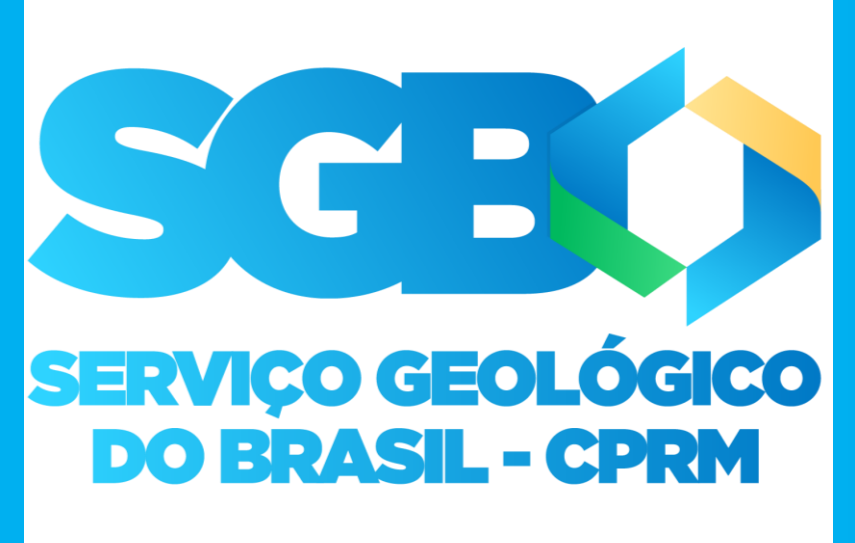

# *[DELIMITAÇÃO AUTOMÁTICA DE BACIAS HIDROGRÁFICAS POR](https://rigeo.cprm.gov.br/jspui/handle/doc/4/simple-search?location=doc/4&query=&filter_field_1=author&filter_type_1=equals&filter_value_1=MARCUZZO,+Francisco+Fernando+Noronha&rpp=100&sort_by=dc.date.issued_dt&order=DESC&etal=0&submit_search=Atualizar)  SIG: PROCEDIMENTOS PARA TRATAMENTO DE MDT*

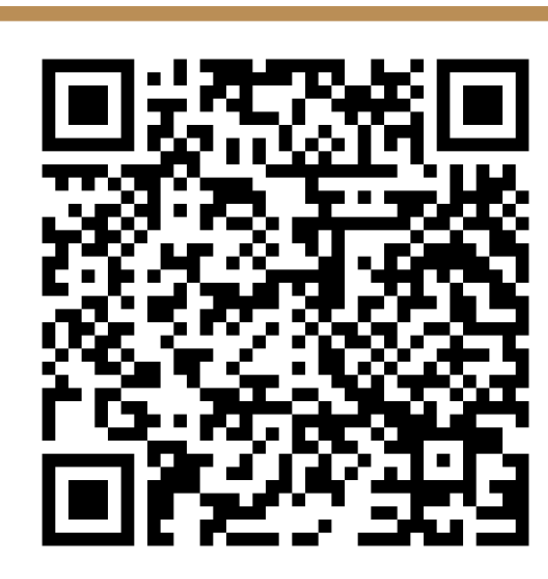

*Elvis Richard Pires Goularte 1 , Francisco F. N. Marcuzzo<sup>2</sup> [²](https://rigeo.cprm.gov.br/jspui/simple-search?location=&query=MARCUZZO,+FRANCISCO+FERNANDO+NORONHA&rpp=100&sort_by=dc.date.issued_dt&order=DESC&etal=0&submit_search=Atualizar) 1 INCRA - Instituto Nacional de Colonização e Reforma Agrária – Goiânia/GO; <sup>2</sup>SGB/CPRM – Serviço Geológico do Brasil – Porto Alegre/RS.* 

> Flow\_Acc Figura 6. Ajuste das distribuições empírica e teórica Log-Normal das estações estudadas.

# **Endereços Eletrônicos Para Baixar Delimitações de Bacias**

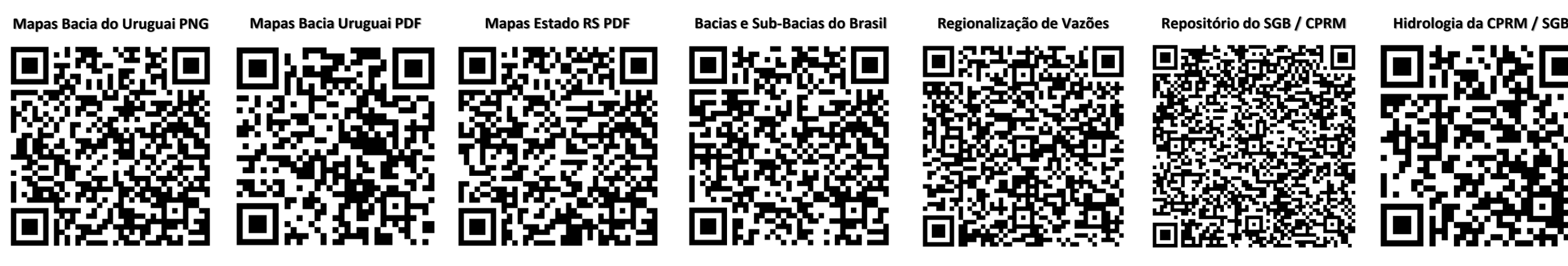

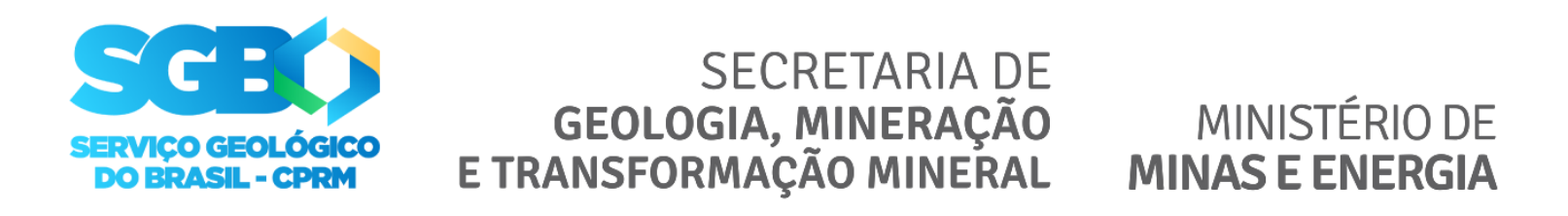

Figura 1. Etapas relativas à [organização](https://rigeo.cprm.gov.br/jspui/simple-search?location=&query=SRTM+FRANCISCO+MARCUZZO&rpp=100&sort_by=score&order=DESC&etal=0&submit_search=Atualizar) e análise dos dados.

#### **Interferometria**

Figura 3. Função Con.

## **Metodologia Para o Tratamento de MDT Visando a Delimitação Automática de Badias Hidrográficas por SIG**

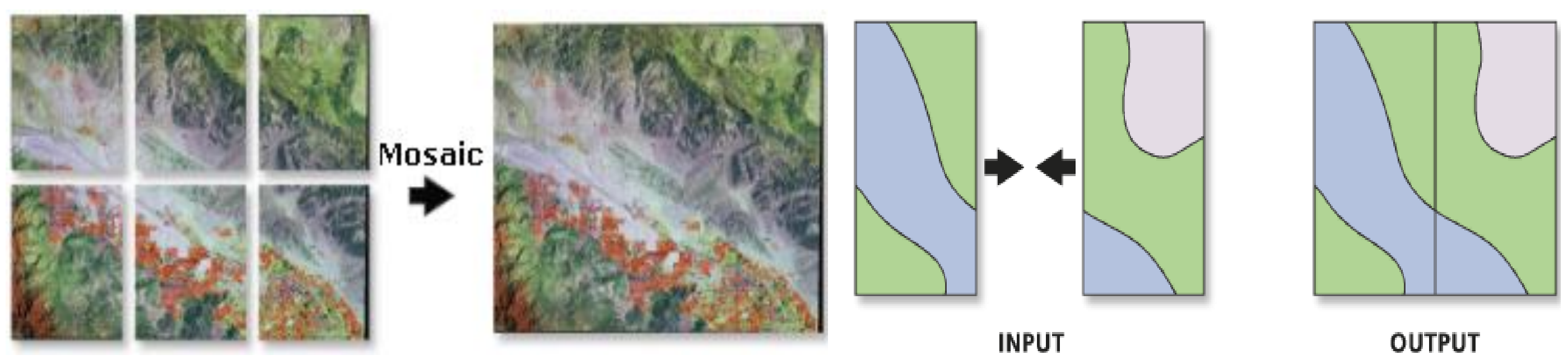

## Análises dos MDT

Um dos métodos de se extrair o MDT de imagens de radar de abertura sintética (Syntetic Aperture Radar – SAR) é a interferometria. É um procedimento rápido, preciso e automatizado de se obter as informações altimétricas.

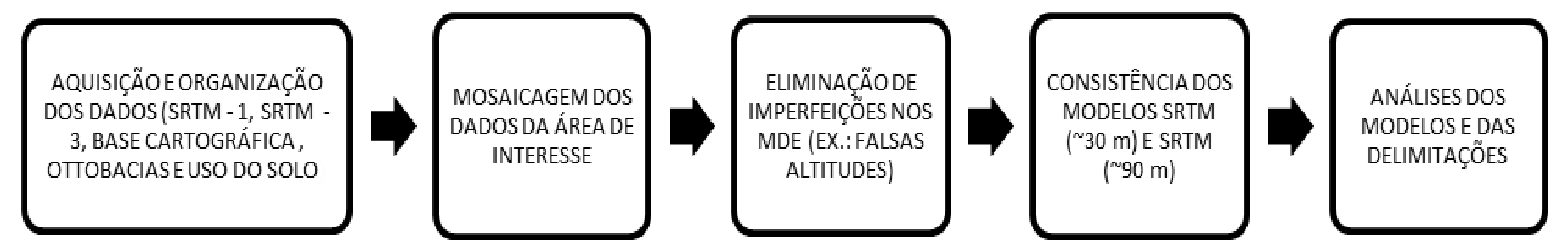

Figura 4. Modelos SRTM-1 (~30 m), SRTM-3 (~90 m) e Modelo SRTM-1 (~30 m) com aprofundamento do relevo ao longo da hidrografia.

# **Resultados e Discussão**

A técnica interferométrica está sujeita a um grande número de fatores físicos que podem contribuir para a qualidade final do produto obtido. Os fatores que podem afetar o processamento interferométrico estão associados às características do sistema, do alvo e do processamento. Os fatores relacionados ao sistema estão associados ao vetor de estado, ao ruído de receptor do radar, à descorrelação temporal e espacial. Quanto ao processamento, se refere às características do algoritmo utilizado no processamento, à qualidade do co-registro e ao desdobramento da fase (influenciada pelas distorções em imagens radar).

#### Interferometria

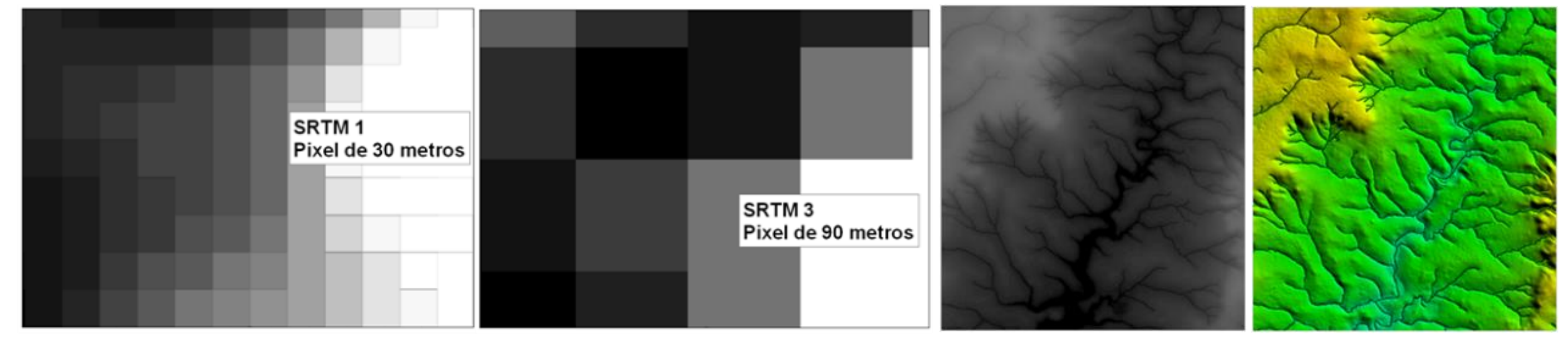

A técnica interferométrica está sujeita a um grande número de fatores físicos que podem contribuir para a qualidade final do produto obtido. Os fatores que podem afetar o processamento interferométrico estão associados às características do sistema, do alvo e do processamento. Os fatores relacionados ao sistema estão associados ao vetor de estado, ao ruído de receptor do radar, à descorrelação temporal e espacial. Quanto ao processamento, se refere às características do algoritmo utilizado no processamento, à qualidade do co-registro e ao desdobramento da fase (influenciada pelas distorções em imagens radar).

#### Padrão de Exatidão Cartográfica

O Decreto Federal nº 89.817 de 20 de junho de 1984, estabelece as instruções reguladoras das normas técnicas da Cartografia Brasileira através de procedimentos e padrões a serem obedecidos na elaboração e apresentação de documentos cartográficos no Território Brasileiro

Padrão de Exatidão Cartográfico é um indicador estatístico de dispersão, relativo a 90% de probabilidade, que define a exatidão de trabalhos cartográficos. A probabilidade de 90% corresponde a 1,6449 vezes o Erro Padrão - PEC. O Erro-Padrão isolado num trabalho cartográfico, não ultrapassará 60,8% do Padrão de Exatidão Cartográfico. As cartas, segundo sua exatidão, são classificadas nas Classes A, B e C, segundo os critérios apresentados na Tabela 1.

Tabela 1. Classificação das Cartas. Fonte: adaptado de Decreto Lei 89.817 de 1984.

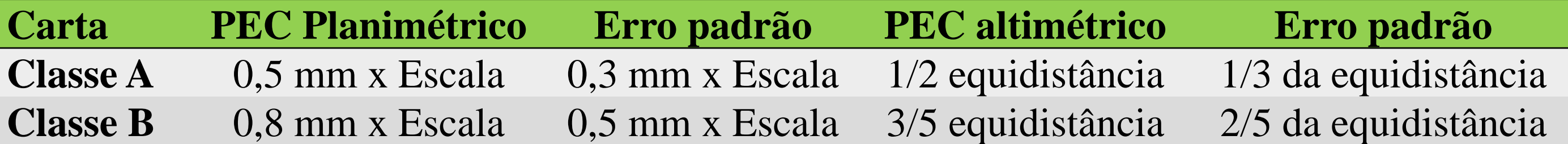

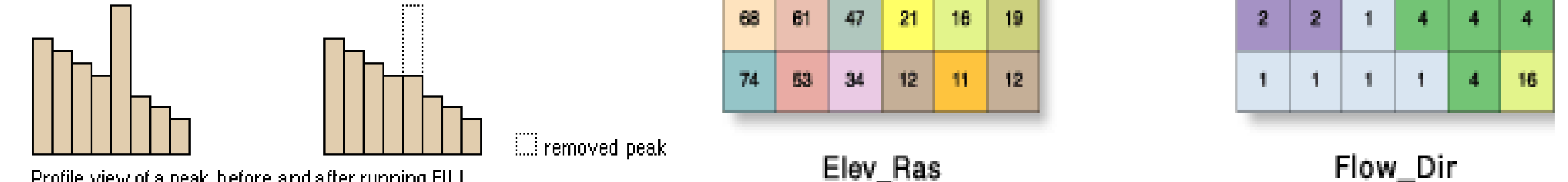

Profile view of a peak before and after running FILL

**Classe C** 1,0 mm x Escala 0,6 mm x Escala 3/4 equidistância 1/2 da equidistância

#### Aquisição e Organização dos Dados

Após adquiridos, os dados foram organizados em SIG, utilizando-se o programa computacional ArcGis, que dispõe de ferramentas para análise, cruzamento de dados e delimitação automática.

#### Funções do ArcGis - ArcHydroTools

Mosaico de Dados: Através da ferramenta Data Management Tools, foi aplicado um mosaico (mosaic to new raster) nos modelos SRTM-1 (~30m) e no modelo SRTM-3 (~90m). A função "mosaic to new raster" permite tirar dois ou mais conjunto de dados raster e combiná-los em um único conjunto dados raster sem emendas (Figura 3). Para a base cartográfica foi aplicado, através da ferramenta Data Management Tools, a função merge (Figura 3). A função "merge" combina características de entrada a partir de fontes múltiplas de entrada (do mesmo tipo de dados) em uma única nova classe de recurso de saída. A fonte de dados de entrada pode ser ponto, linha, polígono ou tabelas.

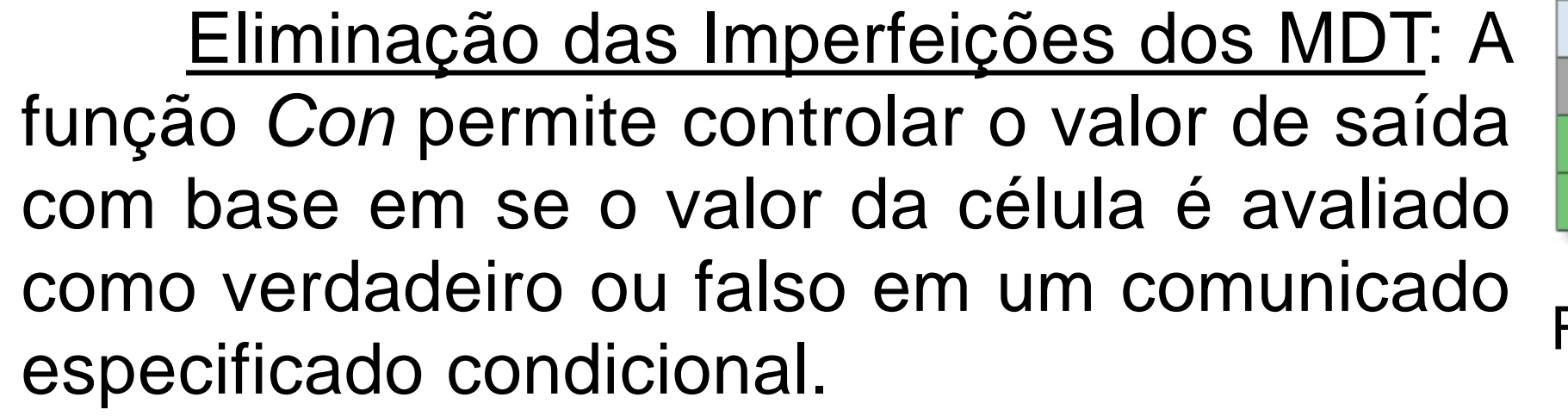

Consistência dos SRTM-1 (~30m) e SRTM-3 (~90m) e a Função Concordar (AGREE): Nesta fase tratou-se de consistir hidrologicamente os modelos SRTM-1 (~30m) e SRTM-3 (~90m) (Figura 4), sendo aplicada a técnica Agree, ou, técnica de aprofundamento da drenagem vetorial nos modelos por meio da ferramenta Arc Hydro Tools com a função Dem Reconditioning.

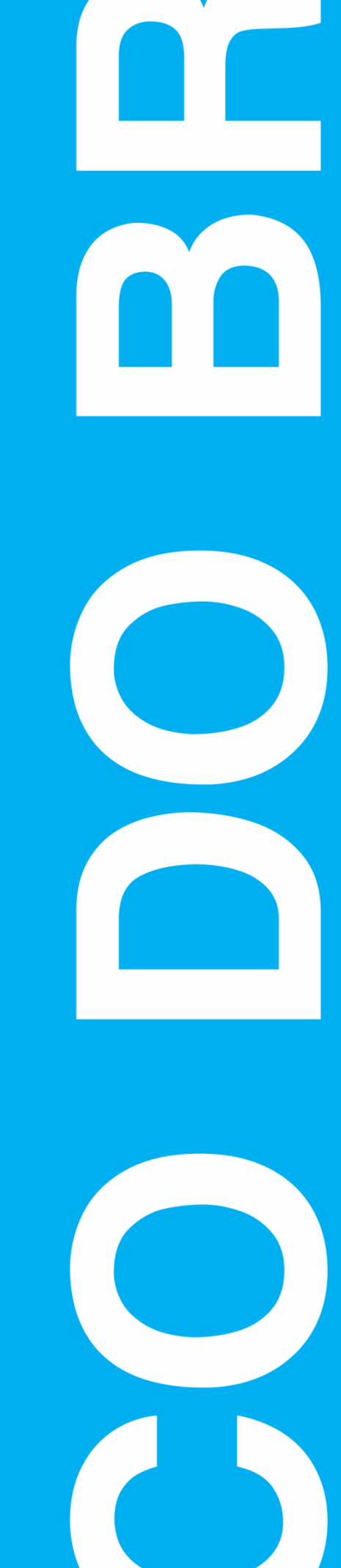

Função Preencher Sumidouros (FILL SINK) e a Função Direção de Fluxo (FLOW DIRECTION): No MDT as depressões devem ser preenchidas de forma a permitir uma continuidade do fluxo. Algumas depressões são provenientes de erros introduzidos durante o processo de interpolação dos dados, enquanto que outras são feições reais da topografia, tais como os presentes em ambientes cársticos.

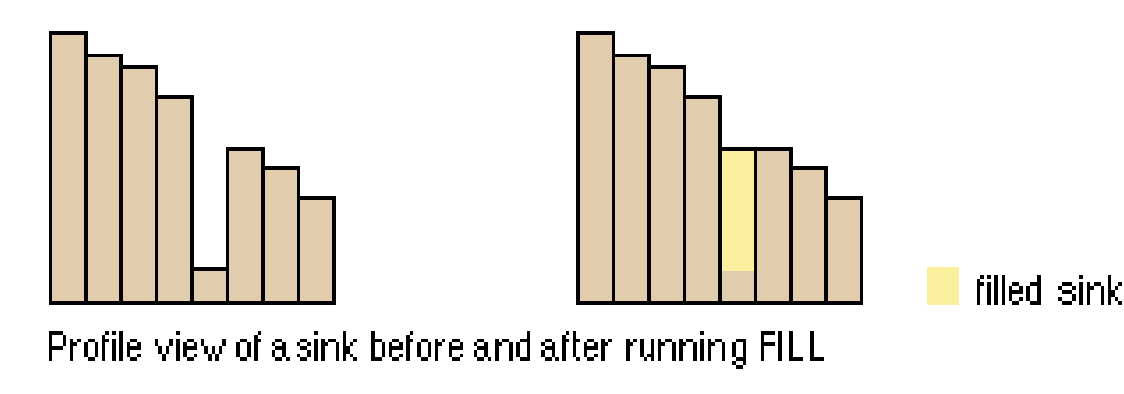

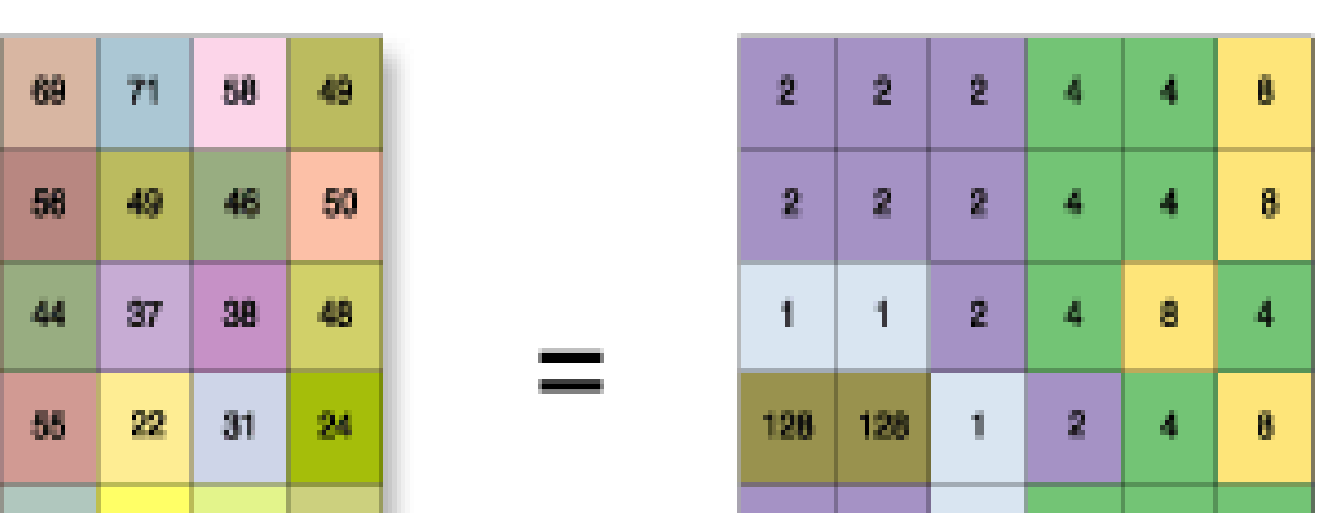

Figura 5. Função Fill Sink e esquema de obtenção da direção de fluxo da drenagem baseado no método D-8.

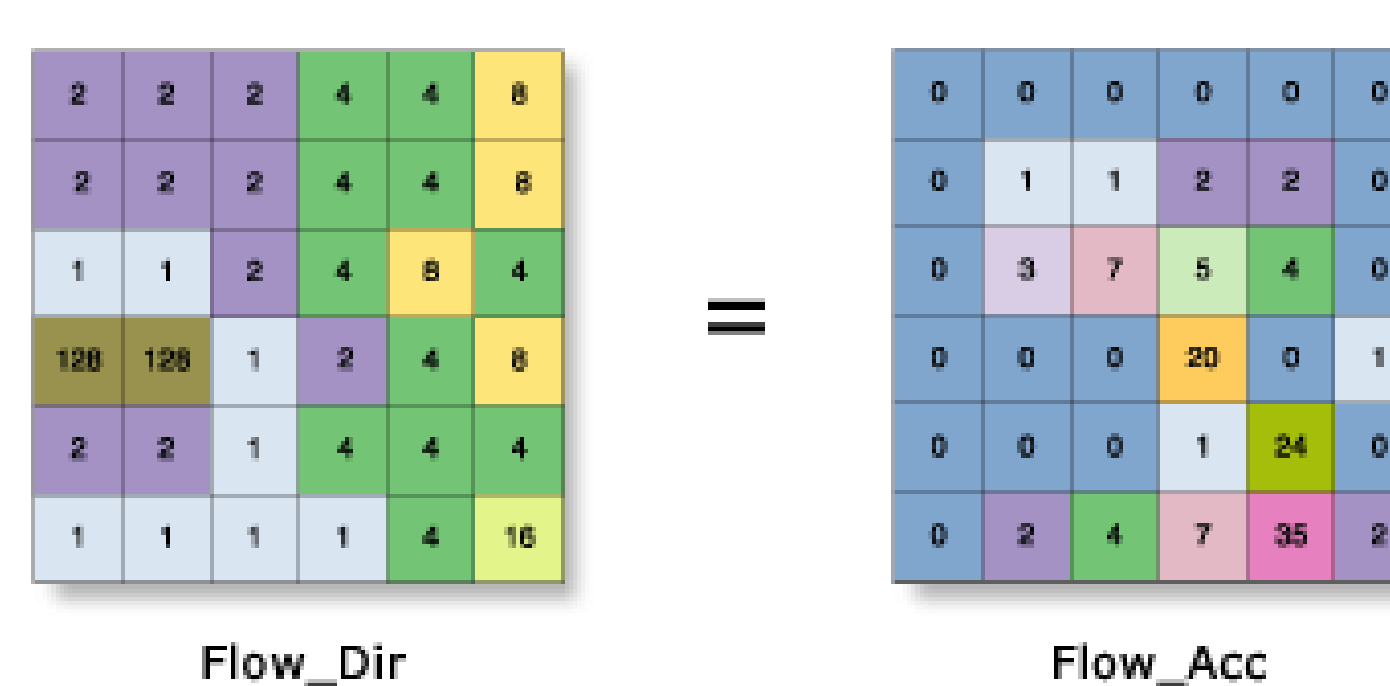

Os resultados obtidos demonstram que os dados do SRTM - 1 e os dados do SRTM - 3, além da facilidade de aquisição e manipulação dos dados podem ser considerados uma excelente fonte de informação altimétrica. Conforme o Padrão de Exatidão Cartográfica - Altimétrica definido nas Normas Técnicas da Cartografia Nacional, os modelos SRTM podem ser classificados como padrão classe A (para escala 1:100.000). Considerando os resultados obtidos, pode-se afirmar que a utilização de programa computacional de SIG para geração automática de bacias hidrográficas a partir dos modelos SRTM apresentou um resultado satisfatório, pois, ao mesmo tempo em que proporciona uma economia de tempo automatiza os processos mecânicos, reduz o número de pessoas envolvidas no trabalho e diminui a subjetividade da delimitação.

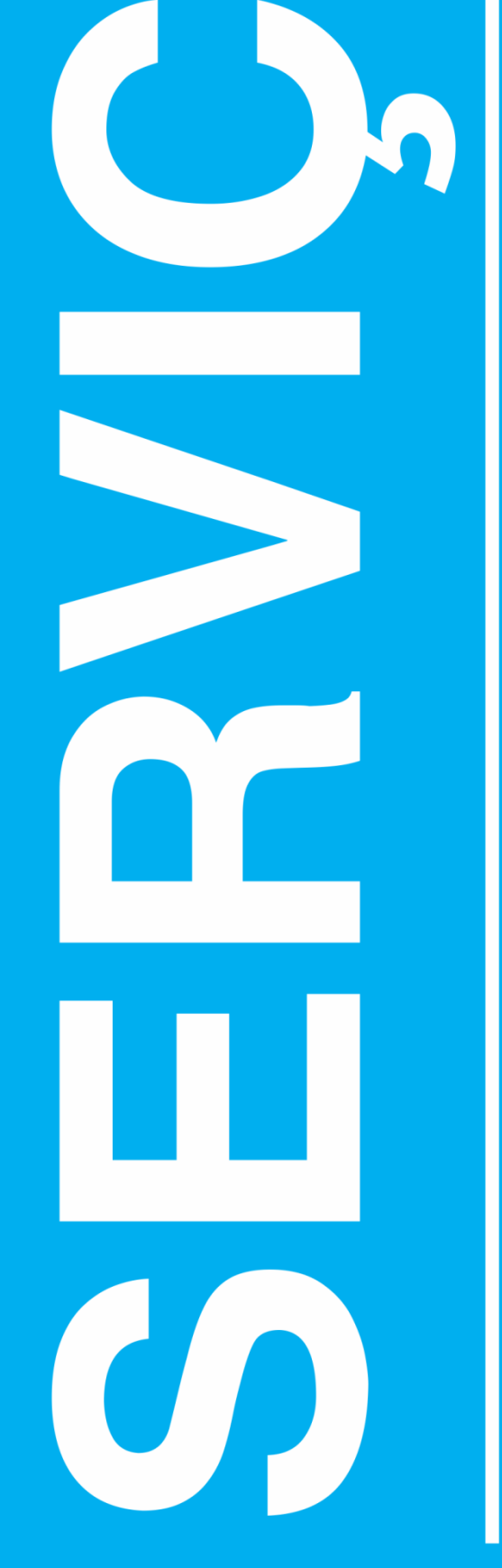

O mapa de acumulação de fluxo (Figura 5), criado a partir do mapa de direção de fluxo, armazena o número de células que drenam para cada célula do mapa, sendo então, a medida de quanto à jusante está a célula em relação à nascente de água. É a medida da magnitude relativa de fluxo que pode ser acumu-

lada em cada célula. Células com valores altos são áreas de concentração de fluxo, possibilitando assim identificar os canais de drenagem. Já as regiões de altitudes mais elevadas dentro da bacia hidrográfica são representadas por células com valores zero, as quais definem a borda da bacia.